**User's Manual**

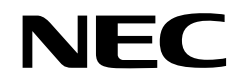

# µ**SAP77016-B17**

# **AAC Audio Encoder Middleware**

**Target Device** µ**PD77110** µ**PD77113A** µ**PD77114** µ**PD77115** µ**PD77210** µ**PD77213**

> Document No. U16314EJ1V0UM00 (1st edition) Date Published January 2003 NS CP(N)

© NEC Electronics Corporation 2003

Printed in Japan

**Windows is either a registered trademark or a trademark of Microsoft Corporation in the United States and/or other countries.**

- **The information in this document is current as of January, 2003. The information is subject to change without notice. For actual design-in, refer to the latest publications of NEC Electronics data sheets or data books, etc., for the most up-to-date specifications of NEC Electronics products. Not all products and/or types are available in every country. Please check with an NEC Electronics sales representative for availability and additional information.**
- No part of this document may be copied or reproduced in any form or by any means without the prior written consent of NEC Electronics. NEC Electronics assumes no responsibility for any errors that may appear in this document.
- NEC Electronics does not assume any liability for infringement of patents, copyrights or other intellectual property rights of third parties by or arising from the use of NEC Electronics products listed in this document or any other liability arising from the use of such products. No license, express, implied or otherwise, is granted under any patents, copyrights or other intellectual property rights of NEC Electronics or others.
- Descriptions of circuits, software and other related information in this document are provided for illustrative purposes in semiconductor product operation and application examples. The incorporation of these circuits, software and information in the design of a customer's equipment shall be done under the full responsibility of the customer. NEC Electronics assumes no responsibility for any losses incurred by customers or third parties arising from the use of these circuits, software and information.
- While NEC Electronics endeavors to enhance the quality, reliability and safety of NEC Electronics products, customers agree and acknowledge that the possibility of defects thereof cannot be eliminated entirely. To minimize risks of damage to property or injury (including death) to persons arising from defects in NEC Electronics products, customers must incorporate sufficient safety measures in their design, such as redundancy, fire-containment and anti-failure features.
- NEC Electronics products are classified into the following three quality grades: "Standard", "Special" and "Specific".

The "Specific" quality grade applies only to NEC Electronics products developed based on a customerdesignated "quality assurance program" for a specific application. The recommended applications of an NEC Electronics product depend on its quality grade, as indicated below. Customers must check the quality grade of each NEC Electronics product before using it in a particular application.

- "Standard": Computers, office equipment, communications equipment, test and measurement equipment, audio and visual equipment, home electronic appliances, machine tools, personal electronic equipment and industrial robots.
- "Special": Transportation equipment (automobiles, trains, ships, etc.), traffic control systems, anti-disaster systems, anti-crime systems, safety equipment and medical equipment (not specifically designed for life support).
- "Specific": Aircraft, aerospace equipment, submersible repeaters, nuclear reactor control systems, life support systems and medical equipment for life support, etc.

The quality grade of NEC Electronics products is "Standard" unless otherwise expressly specified in NEC Electronics data sheets or data books, etc. If customers wish to use NEC Electronics products in applications not intended by NEC Electronics, they must contact an NEC Electronics sales representative in advance to determine NEC Electronics' willingness to support a given application.

#### (Note)

- (1) "NEC Electronics" as used in this statement means NEC Electronics Corporation and also includes its majority-owned subsidiaries.
- (2) "NEC Electronics products" means any product developed or manufactured by or for NEC Electronics (as defined above).

M8E 02. 11-1

# **Regional Information**

Some information contained in this document may vary from country to country. Before using any NEC Electronics product in your application, please contact the NEC Electronics office in your country to obtain a list of authorized representatives and distributors. They will verify:

- Device availability
- Ordering information
- Product release schedule
- Availability of related technical literature
- Development environment specifications (for example, specifications for third-party tools and components, host computers, power plugs, AC supply voltages, and so forth)
- Network requirements

In addition, trademarks, registered trademarks, export restrictions, and other legal issues may also vary from country to country.

#### **NEC Electronics America, Inc. (U.S.) • Filiale Italiana**

Santa Clara, California Tel: 408-588-6000 800-366-9782 Fax: 408-588-6130 800-729-9288

# **NEC Electronics (Europe) GmbH**

Duesseldorf, Germany Tel: 0211-65 03 01 Fax: 0211-65 03 327

- **Sucursal en España** Madrid, Spain Tel: 091-504 27 87 Fax: 091-504 28 60
- Vélizy-Villacoublay, France Tel: 01-30-67 58 00 Fax: 01-30-67 58 99 **• Succursale Française**

Milano, Italy Tel: 02-66 75 41 Fax: 02-66 75 42 99

- **Branch The Netherlands** Eindhoven, The Netherlands Tel: 040-244 58 45 Fax: 040-244 45 80
- **Tyskland Filial** Taeby, Sweden Tel: 08-63 80 820 Fax: 08-63 80 388
- **United Kingdom Branch** Milton Keynes, UK Tel: 01908-691-133 Fax: 01908-670-290

**NEC Electronics Hong Kong Ltd.** Hong Kong Tel: 2886-9318 Fax: 2886-9022/9044

**NEC Electronics Hong Kong Ltd.** Seoul Branch Seoul, Korea Tel: 02-528-0303 Fax: 02-528-4411

**NEC Electronics Shanghai, Ltd.** Shanghai, P.R. China Tel: 021-6841-1138 Fax: 021-6841-1137

**NEC Electronics Taiwan Ltd.** Taipei, Taiwan Tel: 02-2719-2377 Fax: 02-2719-5951

**NEC Electronics Singapore Pte. Ltd.** Novena Square, Singapore Tel: 6253-8311 Fax: 6250-3583

# **PREFACE**

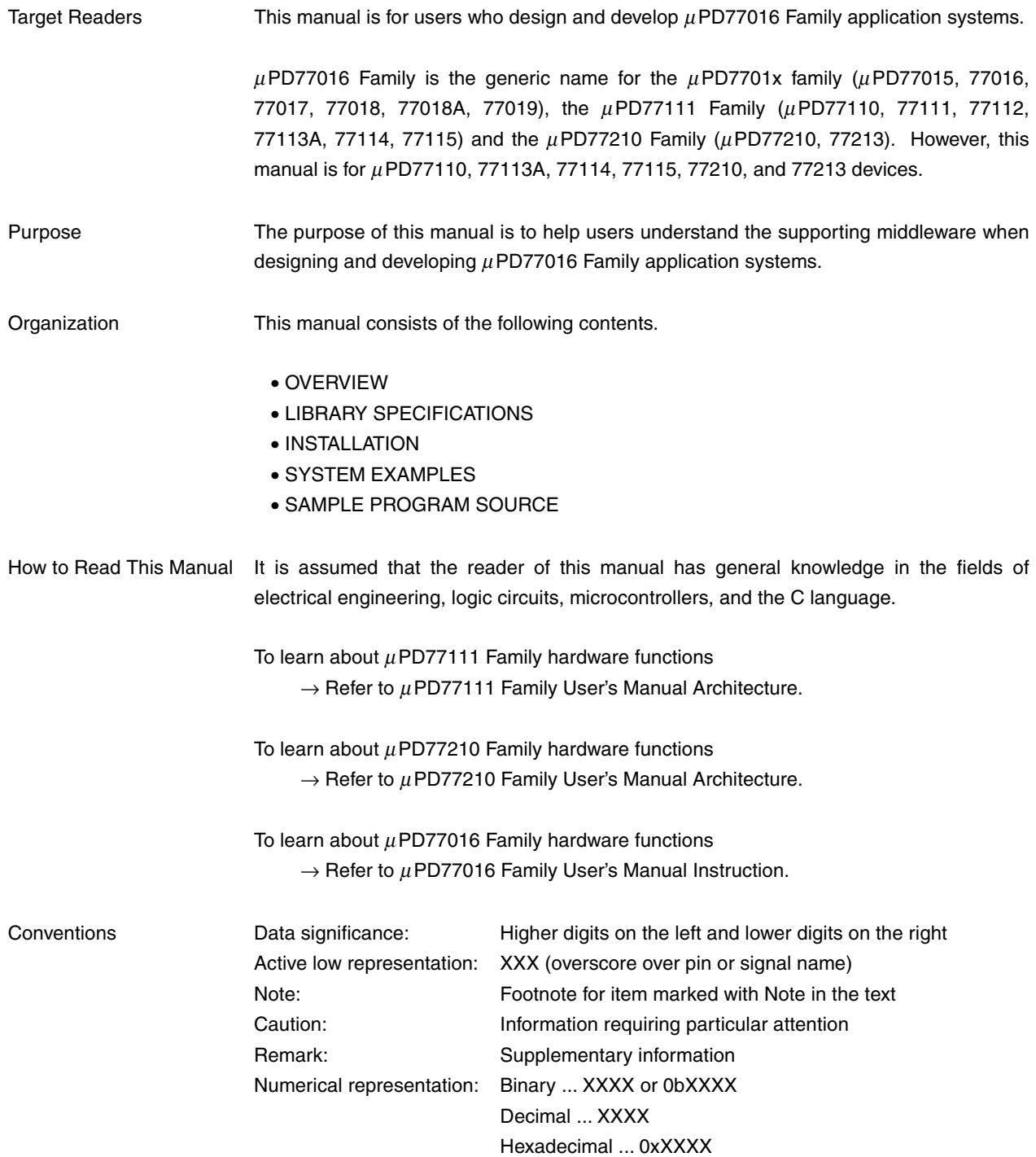

# **Related Documents** The related documents listed below may include preliminary versions. However, preliminary versions are not marked as such.

#### **Documents Related to Devices**

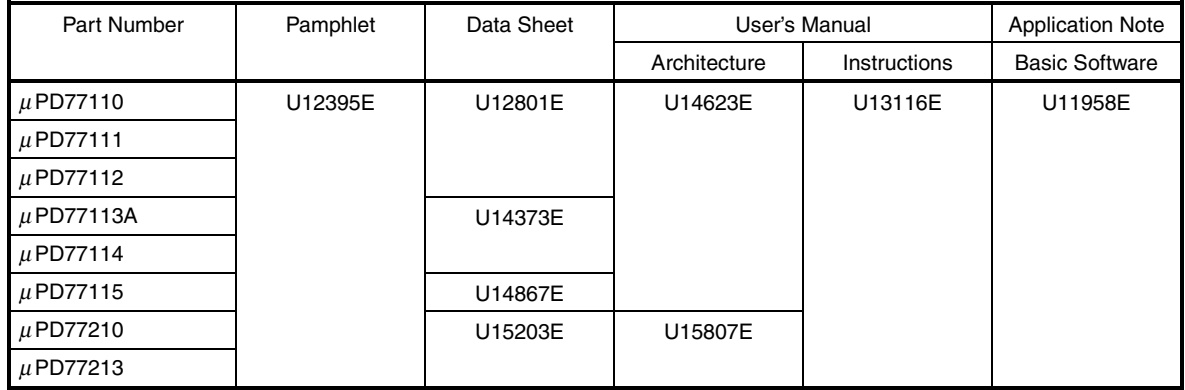

# **Documents Related to Development Tools**

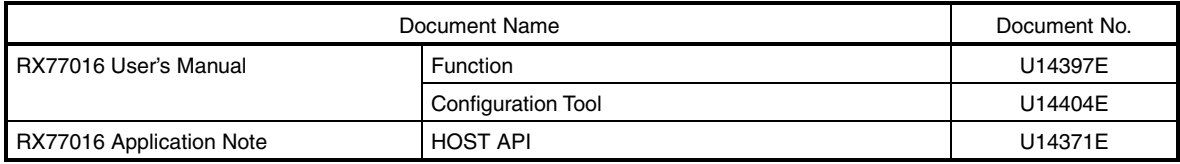

#### **Documents Related to Middleware**

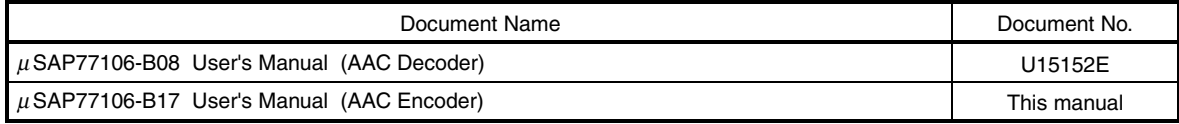

## **Documents Related to Standard**

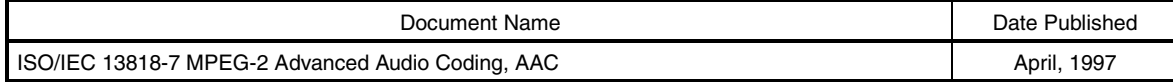

**Caution The related documents listed above are subject to change without notice. Be sure to use the latest version of each document for designing.**

# **CONTENTS**

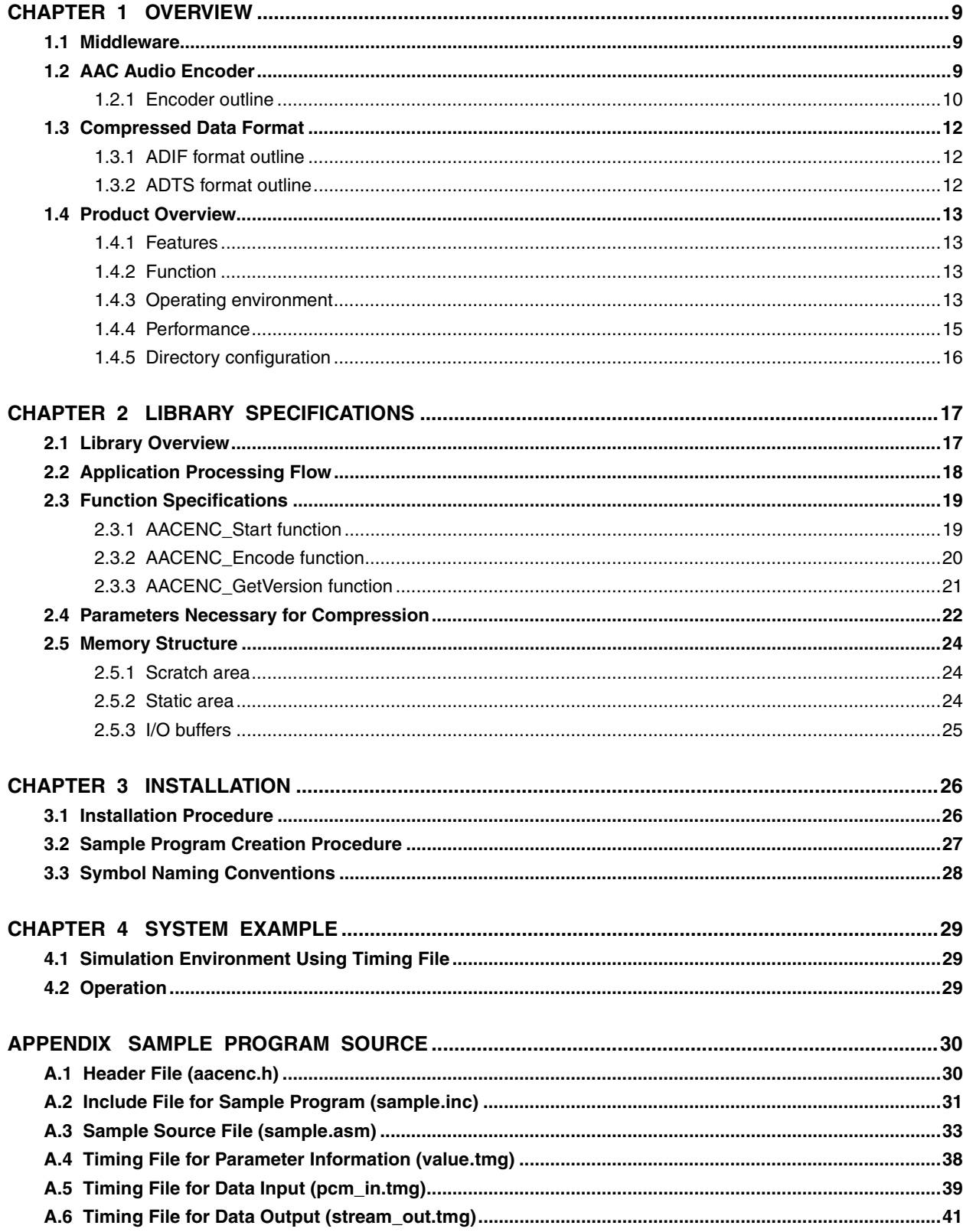

# LIST OF FIGURES

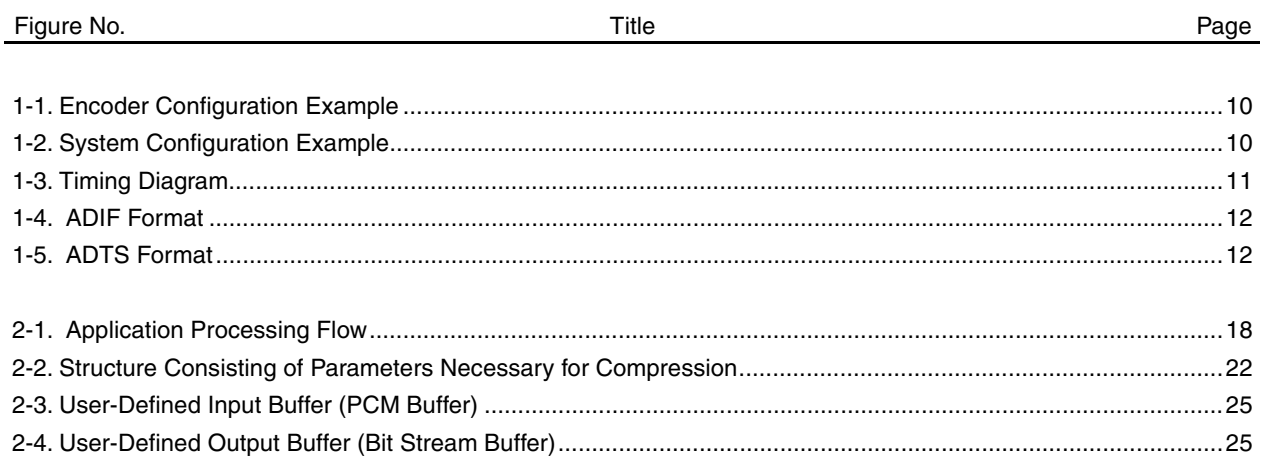

# **LIST OF TABLES**

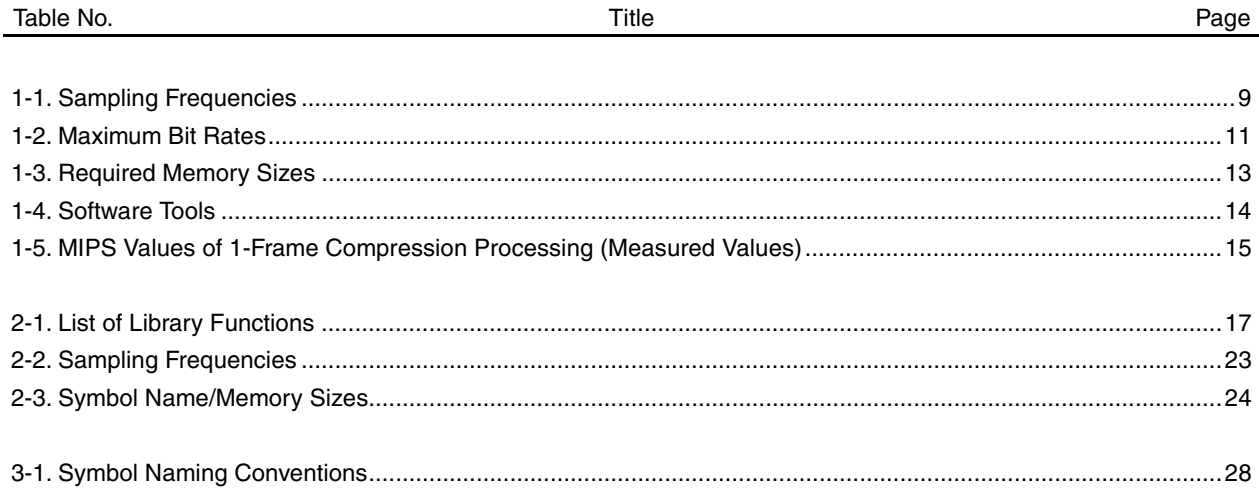

#### **CHAPTER 1 OVERVIEW**

# **1.1 Middleware**

Middleware is the name given to a group of software that has been tuned so that it draws out the maximum performance of the processor and enables processing that is conventionally performed by hardware to be performed by software.

The concept of middleware was introduced with the development of a new high-speed processor, the DSP, in order to facilitate operation of the environments integrated in the system.

By providing appropriate speech codec and image data compression/decompression-type middleware, NEC Electronics is offering users the kind of technology essential in the realization of a multimedia system for the  $\mu$ PD77016 Family, and is continuing its promotion of system development.

 $\mu$ SAP77016-B17 is middleware that provides AAC-technology encoding functions.

# **1.2 AAC Audio Encoder**

AAC stands for Advanced Audio Coding.

MPEG-2 AAC is an audio coding method that achieves a high quality and a high compression rate by removing compatibility with MPEG-1 audio. The  $\mu$ SAP77016-B17 conforms to this coding method.

The compressed data format conforms to "ISO/IEC 13818-7 MPEG-2 Advanced Audio Coding, AAC". The audio data that is handled is 16-bit linear PCM data sampled at a frequency of 8 kHz to 96 kHz (refer to Table 1-1).

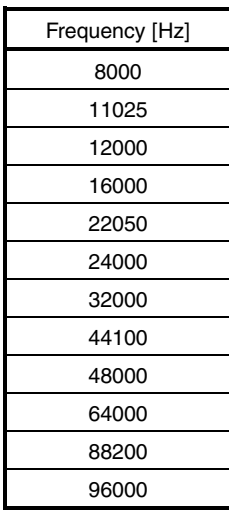

#### **Table 1-1. Sampling Frequencies**

# **1.2.1 Encoder outline**

Figure 1-1 shows an example of the configuration of an encoder using the  $\mu$ SAP77016-B17. Figure 1-2 shows an example of the configuration of a system that includes an encoder using the  $\mu$ SAP77016-B17.

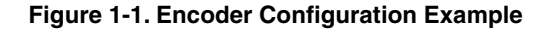

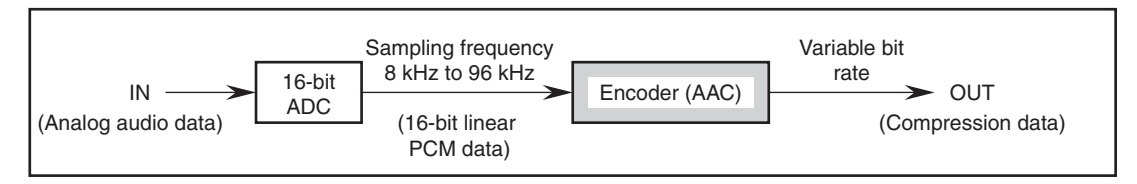

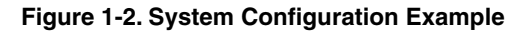

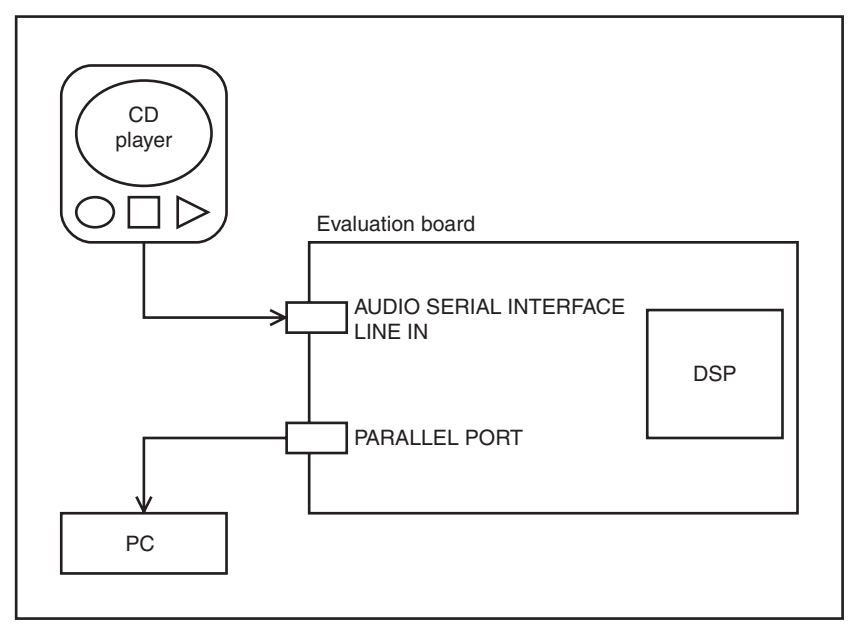

#### **(1) Input data**

The input data is 16-bit linear PCM data sampled at 8 kHz to 96 kHz (refer to Table 1-1).

#### **(2) AAC audio encoder**

The AAC audio encoder reads 16-bit linear PCM data and outputs data while controlling the code quantity at a set bit rate. The bit rate per frame is variable.

The maximum value of the bit rate that can be set differs depending on the sampling frequency. The bit rate takes any value up to the maximum value. Table 1-2 shows the maximum value of the bit rate at a given sampling frequency.

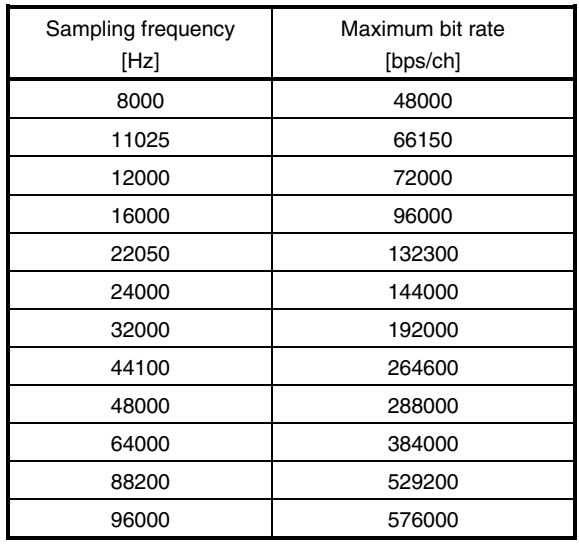

#### **Table 1-2. Maximum Bit Rates**

# **(3) Timing diagram**

Figure 1-3 shows the timing diagram of the AAC audio encoder.

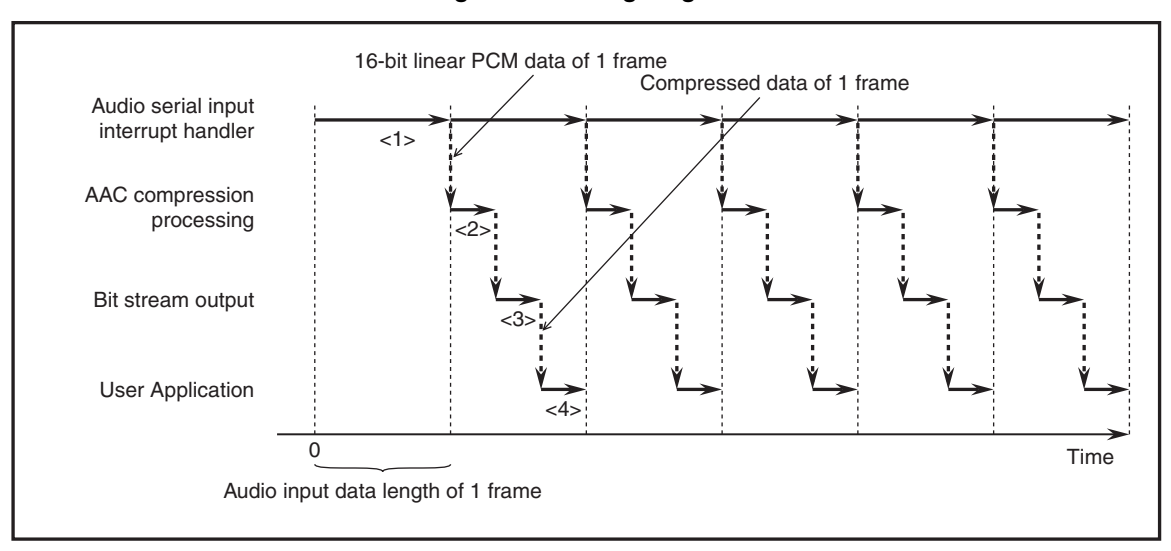

**Figure 1-3. Timing Diagram**

<1> 16-bit linear PCM data of one frame is input.

<2> The 16-bit linear PCM data of one frame is buffered and compressed.

<3> The compressed data is buffered and output.

<4> The user performs appropriate processing.

# **1.3 Compressed Data Format**

For details of the compressed data format, refer to standards (**ISO/IEC 13818-7 MPEG-2 Advanced Audio Coding, AAC**).

The  $\mu$ SAP77016-B17 specifications conform to standards.

# **1.3.1 ADIF format outline**

Figure 1-4 shows the structure of ADIF format.

#### **Figure 1-4. ADIF Format**

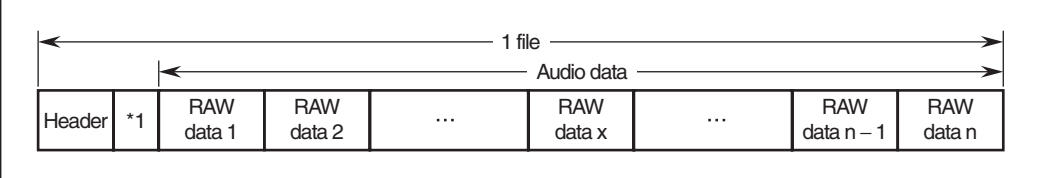

**Remark** Header: Contains information for synchronizing, such as sampling frequency, bit rate, and mode. Audio data: This is information related to the audio sample. It consists of multiple RAW data bit streams. RAW data: This is a bit stream of the smallest unit that is decoded. \*1: Bit alignment

#### **1.3.2 ADTS format outline**

Figure 1-5 shows the structure of ADTS format.

**Figure 1-5. ADTS Format**

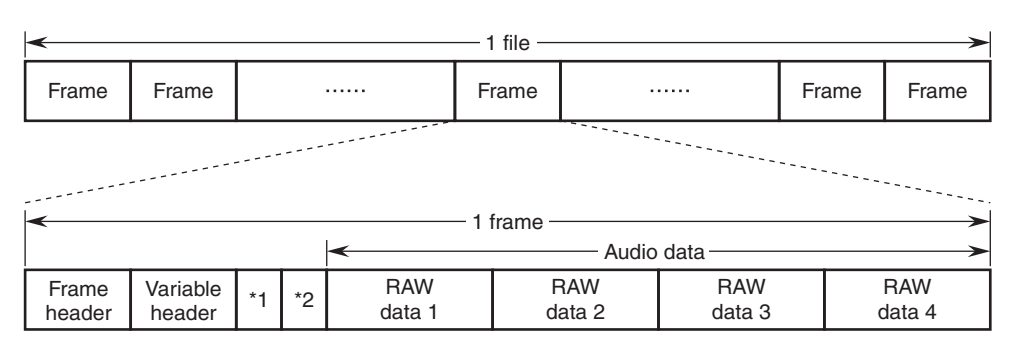

**Remark** Frame header: Contains information for synchronizing, such as sampling frequency, bit rate, and mode. Variable header: This is information needed in decoding, such as the number of RAW data bit streams included in the audio data.

Audio data: This is information related to the audio sample. It consists of multiple RAW data bit streams. RAW data: This is a bit stream of the smallest unit that is decoded. There are up to four in one frame. \*1: Error check

\*2: Bit alignment

# **1.4 Product Overview**

# **1.4.1 Features**

- Supports MPEG-2 AAC (Advanced Audio Coding) LC (Low Complexity) profile.
- Supports only two front channels (mono/stereo).
- 16-bit linear PCM data input.
- Code quantity control at set bit rate (refer to **Table 1-2 Maximum Bit Rates**) (bit rate per frame variable).
- Sampling frequency: 8 kHz to 96 kHz (refer to **Table 1-1 Sampling Frequencies**).
- Codes 1024 samples/frame in mono mode (1 channel).
- Codes 2048 samples/frame in stereo mode (2 channels).
- ADTS, ADIF, and RAW formats used as compressed data formats.
- Short block processing, TNS processing, and intensity stereo processing not supported.

# **1.4.2 Function**

The  $\mu$  SAP77016-B17 converts 16-bit linear PCM data of one frame into compressed data.

#### **1.4.3 Operating environment**

#### **(1) Operable DSPs:**

µPD77110, 77113A, 77114, 77115, 77210, 77213

#### **(2) Required memory size:**

 $\mu$ SAP77016-B17 requires memory sizes shown in the following table.

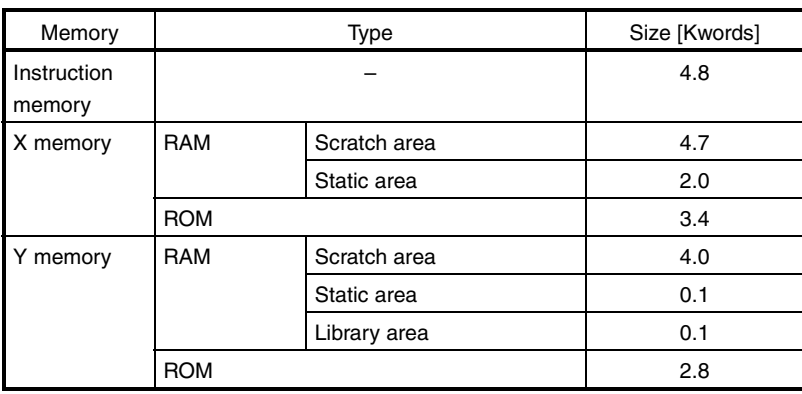

# **Table 1-3. Required Memory Sizes**

**Caution Place the X memory and Y memory areas used for the library in the internal ROM/RAM space.**

**The required memory size shown above does not include the audio data and bit stream data buffers. Refer to 2.5.3 I/O buffers.**

**Remark** One word of instruction memory is 32 bits. One word of X memory or Y memory is 16 bits.

# **(3) Required A/D converter specifications**

2 channels, 16-bit resolution, sampling frequency shown in Table 1-1

# **(4) Software tools (Windows® version)**

# **Table 1-4. Software Tools**

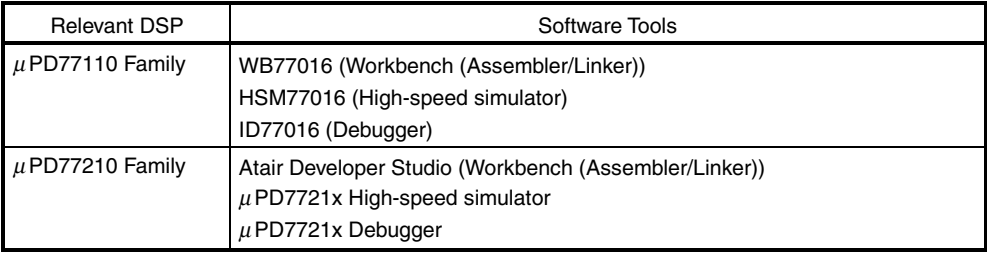

**Remark** These DSP software tools are produced by Atair Software GmbH.

# **1.4.4 Performance**

Table 1-5 shows the MIPS values (measured values) necessary for real-time execution of processing of one frame.

• Measurement conditions

Simulator: HSM77016 ( $\mu$ PD77016 high-speed simulator)

Sampling frequency: 32 kHz, 44.1 kHz, 48 kHz

Evaluation result: The processing speed is measured when a stereo/mono audio file is compressed, and the average value and maximum value are calculated.

> The processing speed of only the AACENC\_Encode function is included in compression. The processing speed of the other functions and interrupt handlers is not included.

| Sampling frequency [kHz] |        | 32   |      |      | 44.1 |      |      | 48   |      |      |
|--------------------------|--------|------|------|------|------|------|------|------|------|------|
| Setting bit rate [kbps]  |        | 64   | 96   | 128  | 64   | 96   | 128  | 64   | 96   | 128  |
| Average value            | Stereo | 24.9 | 27.9 | 28.4 | 30.7 | 33.5 | 37.5 | 33.5 | 36.7 | 41.2 |
| [MIPS]                   | Mono   | 13.4 | 13.7 | 14.8 | 17.9 | 18.2 | 18.8 | 19.1 | 19.7 | 20.7 |
| Maximum value            | Stereo | 42.2 | 49.8 | 51.2 | 50.3 | 58.5 | 67.7 | 54.6 | 63.8 | 73.8 |
| [MIPS]                   | Mono   | 24.9 | 26.9 | 28.5 | 33.1 | 34.6 | 36.4 | 35.3 | 36.5 | 39.5 |

**Table 1-5. MIPS Values of 1-Frame Compression Processing (Measured Values)**

**Remark** These MIPS values were measured when evaluation was made by NEC Electronics. The maximum values do not guarantee the worst values.

# **1.4.5 Directory configuration**

The directory configuration of the  $\mu$ PSAP77016-B17 is shown below.

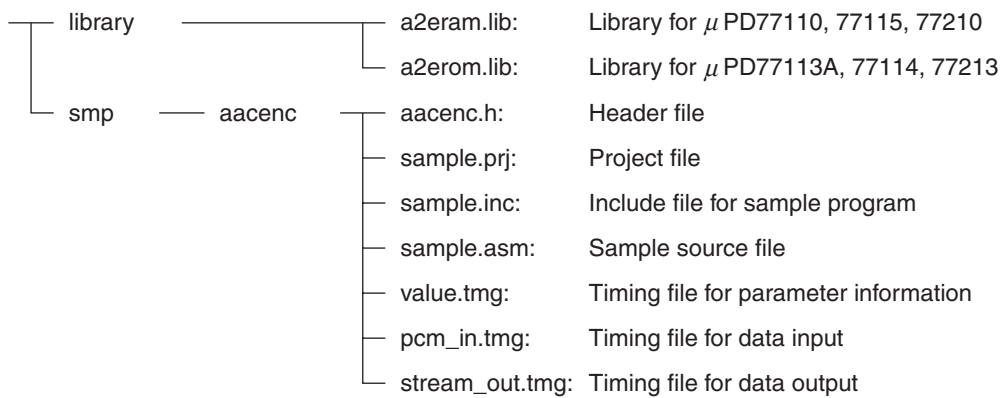

A summary of each directory is shown below.

# • library

This directory contains library files.

• smp/aacenc

This directory contains sample program source files, header files and timing files.

# **CHAPTER 2 LIBRARY SPECIFICATIONS**

# **2.1 Library Overview**

 $\mu$ SAP77016-B17 provides the following three functions.

# **Table 2-1. List of Library Functions**

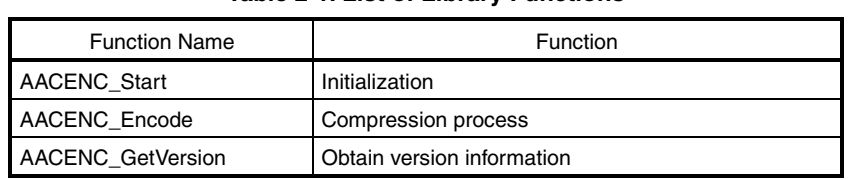

# **2.2 Application Processing Flow**

Figure 2-1 shows an example of the processing of an application that uses  $\mu$ SAP77016-B17.

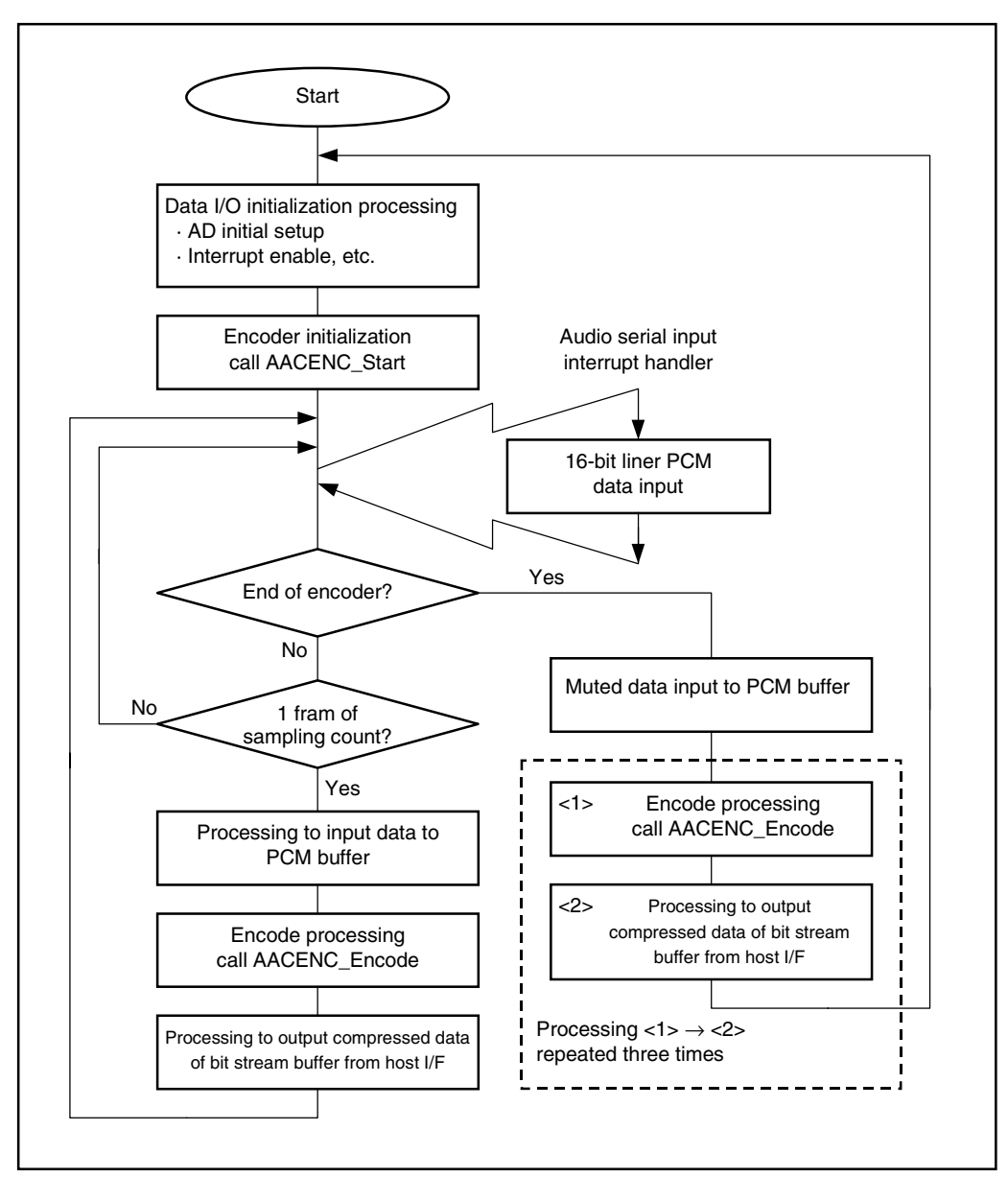

**Figure 2-1. Application Processing Flow**

**Remark** The 16-bit linear PCM data input processing of the interrupt handler is dependent upon the hardware of the target system. Therefore, the user should design the input processing in accordance with their target system.

# **2.3 Function Specifications**

# **2.3.1 AACENC\_Start function**

The AACENC\_Start function initializes each parameter used by the encoder. It outputs the first header in the ADIF format to the bit stream buffer only in the ADIF format. Call this function only once before using the AACENC\_Encode function.

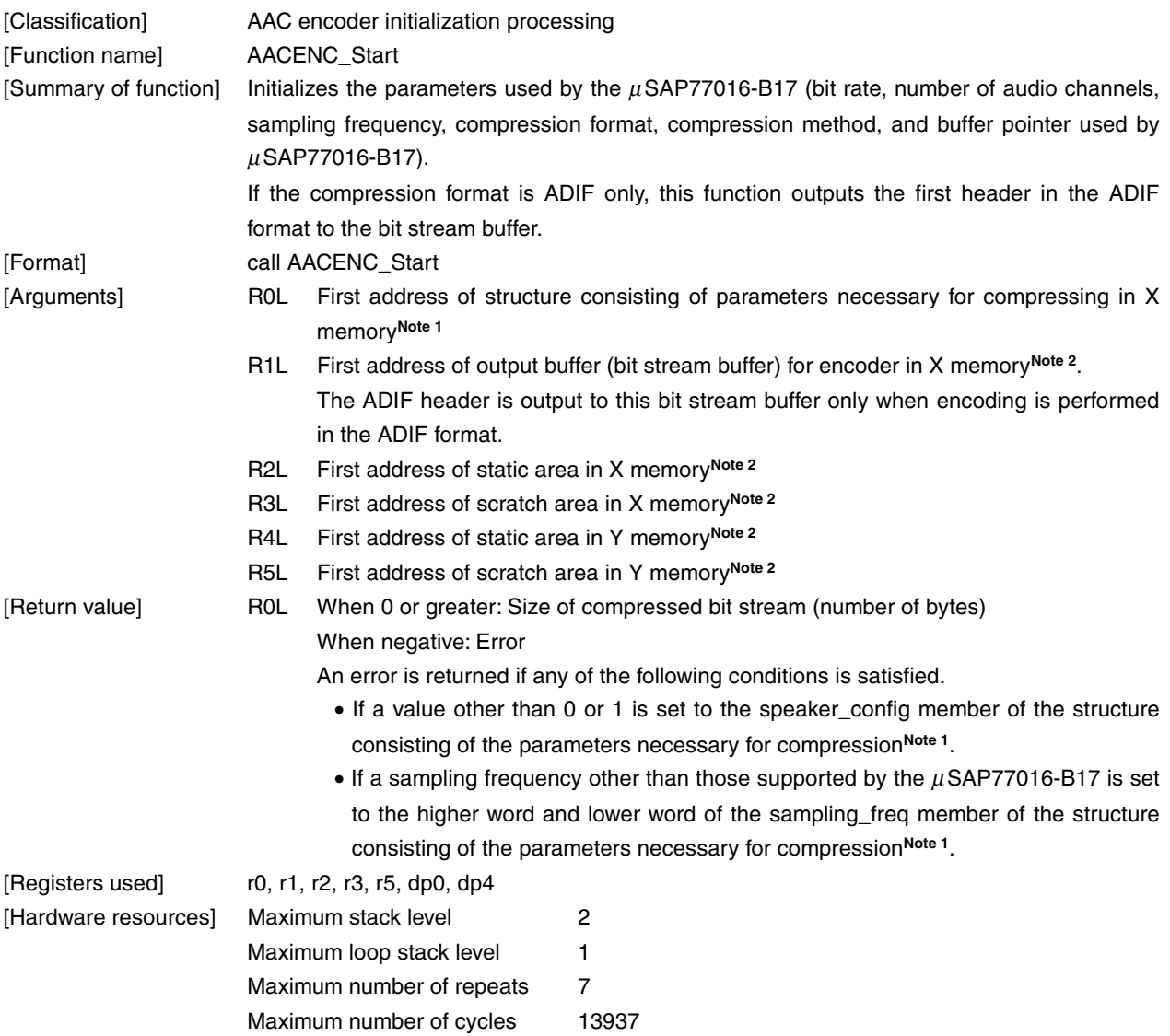

**Notes 1.** For the parameters necessary for compression, refer to **2.4 Parameters Necessary for Compression**. **2.** For the memory area and I/O buffer, refer to **2.5 Memory Structure**.

**Caution Secure a memory area before calling this function.**

# **2.3.2 AACENC\_Encode function**

The AACENC\_Encode function compresses audio data of 16 bits  $\times$  2048 samples (stereo) or 16 bits  $\times$  1024 samples (mono) at a specified bit rate.

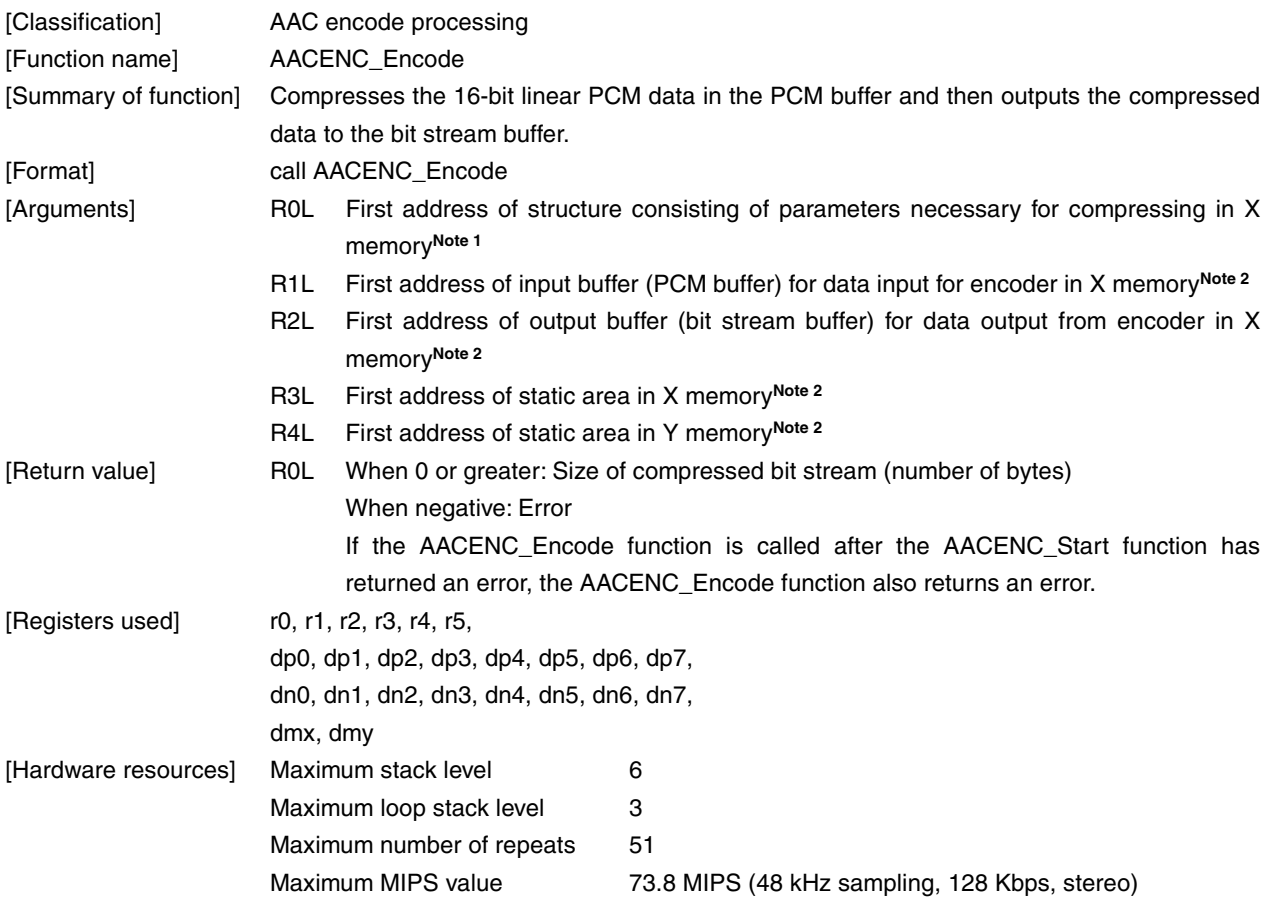

- **Notes 1.** For the parameters necessary for compression, refer to **2.4 Parameters Necessary for Compression**. **2.** For the memory area and I/O buffer, refer to **2.5 Memory Structure**.
- **Caution On completion of encoding, the user should input muted data of 1 frame (2048 words (stereo)/1024 words (mono)) to the PCM buffer and call the AACENC\_Encode function three times. This can prevent information of the previous audio data from affecting compression of the next audio data.**

# **2.3.3 AACENC\_GetVersion function**

The AACENC\_GetVersion function returns the version number of the  $\mu$ SAP77016-B17.

![](_page_20_Picture_66.jpeg)

# **2.4 Parameters Necessary for Compression**

Secure a structure (refer to Figure 2-2) consisting of the parameters necessary for compression on X memory. Set the information on each parameter to this structure before calling the AACENC\_Start and AACENC\_Encoder functions.

![](_page_21_Figure_3.jpeg)

**Figure 2-2. Structure Consisting of Parameters Necessary for Compression**

<1> bitrate (2 words): This parameter sets the bit rate (bps).

Example: To set the bit rate to 264600 bps (0t264600 =  $0x40998$ ), set the higher word to  $0x0004$  and the lower word to 0x0998.

<2> speaker\_config (1 word): This parameter sets the number of audio channels. If a value other than 0 or 1 is set to this parameter, the AACENC\_Start function returns an error.

0: Mono (1 ch)

1: Stereo (2 chs)

**Example** To select stereo (2 chs), set speaker\_config to 0x0001.

<3> sampling\_freq (2 words): This parameter specifies the sampling frequency (Hz). The frequencies that can be specified are listed in Table 2-2 below.

If a frequency not listed in this table is specified, the AACENC\_Start function returns an error.

![](_page_22_Picture_126.jpeg)

#### **Table 2-2. Sampling Frequencies**

- **Example** To set the bit rate to 96000 Hz (0t96000 = 0x17700), set the higher word of sampling\_freq to 0x0001, and the lower word to 0x7700.
- <4> header\_type (1 word): This parameter specifies the header type. The following header types can be specified.
	- 0: RAW format (without header)
	- 1: ADIF format
	- 2: ADTS format

**Example** To select the ADTS format, set header\_type to 0x0002.

- $<$ 5> mpeg\_id (1 word): This parameter specifies the compression method. The  $\mu$ SAP77016-B17 does not support MPEG-4/AAC. Therefore, be sure to set mpeg\_id to 0x0001 .
	- 0: Setting prohibited (MPEG-4/AAC)
	- 1: MPEG-2/AAC

## **2.5 Memory Structure**

With the  $\mu$ SAP77016-B17, the user must define the memory area and I/O buffer area necessary for processing. The scratch memory area and static memory area must be separately defined. For the size of each memory area, refer to Table 2-3.

| Symbol Name    | Size [Words] | X/Y Plane | Description  |
|----------------|--------------|-----------|--------------|
| scratch_x_area | 4756         |           | Scratch area |
| scratch_y_area | 4096         |           | Scratch area |
| static_x_area  | 2048         |           | Static area  |
| static_y_area  | ٠h           |           | Static area  |

**Table 2-3. Symbol Name/Memory Sizes**

**Caution Place the X memory and Y memory areas used for the library in the internal ROM/RAM space. The size of the scratch memory area and static memory area shown above does not include the audio data and bit stream data buffers. Refer to 2.5.3 I/O buffers.**

# **2.5.1 Scratch area**

The scratch area is a memory area that can be discarded when it is not used by the  $\mu$ SAP77016-B17.

The user can use the scratch area freely after encoding processing of one frame.

When the  $\mu$ SAP77016-B17 uses this area again, however, the information set by the user to this area is not guaranteed.

**Example** LIB\_SCRATCH\_X xramseg scratch x area: ds 4756 LIB\_SCRATCH\_Y yramseg scratch y area: ds 4096

#### **2.5.2 Static area**

The static area is a memory area that cannot be discarded even when the  $\mu$ SAP77016-B17 does not operate. The user must not use the static area.

If the user manipulates this area after initialization, the correct operation of the  $\mu$ SAP77016-B17 cannot be guaranteed.

**Example** LIB\_STATIC\_X xramseg static\_x\_area: ds 2048 LIB\_STATIC\_Y vramseg static\_y\_area: ds 5

# **2.5.3 I/O buffers**

The I/O buffer is an area to which audio data (16-bit linear PCM data) is input and from which bit stream data is output. The user must secure an area for the I/O buffers in X memory.

The user can freely use the I/O buffer area after encoding processing of one frame.

If the audio data or bit stream data area is manipulated during encoding processing, the correct operation is not guaranteed.

**Example** Necessary I/O buffers

![](_page_24_Picture_114.jpeg)

![](_page_24_Figure_7.jpeg)

![](_page_24_Figure_8.jpeg)

**Figure 2-4. User-Defined Output Buffer (Bit Stream Buffer)**

![](_page_24_Figure_10.jpeg)

**Caution For mono (when the number of channels is 1), set the size of the PCM buffer to 1024 words or more. Also secure 384 words or more for the bit stream buffer. For stereo (when the number of channels is 2), set the size of the PCM buffer to 2048 words or more. Also secure 768 words or more for the bit stream buffer.**

**If a buffer of the necessary size is not secured, the output result cannot be guaranteed.**

# **CHAPTER 3 INSTALLATION**

# **3.1 Installation Procedure**

The  $\mu$ SAP77016-B17 (AAC encoder middleware) is supplied on a CD-ROM. The procedure for installing the  $\mu$ SAP77016-B17 in the host machine is outlined below.

(1) Set the floppy disk in the floppy disk drive and copy the files to the directory where WB77016 and HSM77016 (DSP tools) are used (e.g. C:\DSPTools).

The following is an example of when files are copied from the Q drive to the C drive.

```
Q:\>xcopy /s *.* c:\DSPTools<CR>
```
(2) Confirm that the files have been copied. Refer to **1.4.5 Directory configuration** for details on the directories.

C:\>dir c:\DSPTools<CR>

# **3.2 Sample Program Creation Procedure**

A sample program is stored in the smp directory.

The sample program operates on HSM77016 (high-speed simulator) Ver. 2.32 or later. Using the timing files described later makes it possible to simulate data I/O. Refer to **APPENDIX SAMPLE PROGRAM SOURCE** regarding timing files.

The following is an explanation of how to build the AAC decoder middleware sample program.

- (1) Start up the WB77016 (workbench) Ver.2.4 or later.
- (2) Open the sample.prj project file. **Example** Specify sample.prj with the Open Project command on the Project menu.
- (3) Execute Build and confirm that sample.lnk has been created. **Example** The sample.lnk file can be created by selecting the Build All command from the Make menu.
- (4) Start up the HSM77016 (high-speed simulator) Ver.2.32 or later.
- (5) Open the sample.lnk file. **Example** Specify sample.lnk with the Open command on the File menu.
- (6) Open timing files (value.tmg, pcmin.tmg, streamout.tmg).

**Example** Specify value.tmg with the Open command on the File menu.

# **3.3 Symbol Naming Conventions**

Table 3-1 shows the naming conventions of the symbols used for the  $\mu$ SAP77016-B17. Do not use symbol names in duplicate when other applications are used in combination.

![](_page_27_Picture_52.jpeg)

![](_page_27_Picture_53.jpeg)

**Remark** XXXX is an alphanumeric character string.

# **CHAPTER 4 SYSTEM EXAMPLE**

# **4.1 Simulation Environment Using Timing File**

The simulation environment of the compression processing of the  $\mu$ SAP77016-B17 is shown below. Audio data (16-bit linear PCM data) is input and compressed in 1-frame units, and the compressed data is output.

[Software environment]

- High-speed simulator: HSM77016 Ver.2.32 or later
- Sample program: sample.lnk (created in 3.2 Sample Program Creation Procedure)
- Timing file: value.tmg, pcm\_in.tmg, stream\_out.tmg

# **4.2 Operation**

- <1> Start up the high-speed simulator.
- <2> Open sample.lnk created in **3.2 Sample Program Creation Procedure**. **Example** Specify sample.lnk by clicking 'file → open'.
- <3> Open the timing files (value.tmg, pcm\_in.tmg, stream\_out.tmg). **Example** Specify value.tmg by clicking 'file  $\rightarrow$  open'.
- <4> Execute using Run.

# **A.1 Header File (aacenc.h)**

```
#ifndef __aacenc_h
#define __aacenc_h
#define AACENC_STATIC_AREA_X_SIZE 2048
#define AACENC STATIC AREA Y_SIZE 5
#define AACENC_SCRATCH_AREA_X_SIZE 4756
#define AACENC_SCRATCH_AREA_Y_SIZE 4096
#define HeaderSize 7
extrn AACENC_Start
extrn AACENC_Encode
extrn AACENC_GetVersion
#endif
```
# **A.2 Include File for Sample Program (sample.inc)**

![](_page_30_Picture_153.jpeg)

 $(1/2)$ 

(2/2)

![](_page_31_Picture_103.jpeg)

# **A.3 Sample Source File (sample.asm)**

![](_page_32_Picture_146.jpeg)

(1/5)

(2/5)

```
#include " sample.inc"
MAIN imseg at 0x240
StartUp:
   %Initialize ;
   clr (r0) \qquad \qquad \qquaddp0 = _{\text{BitstreamBuffer}}rep 2048/2
            *dp0++ = r0hdp0 = sPCMrep 1024*2
            *dp0++ = r0hdp4 = 0x4000 ;
   rep 0x2000 ;
            *dp4++ = r0h*OutputBufferFlag = r0h ;
   *frame_number = r0h ;
   *valued = r0h*stream_length = r0h ;
   \text{clr (r0)} ; \text{run\_flag} = 0*FW\_run\_flag = r0h ;
   r0 = *FW\_run\_flag ;while (run_flag == 0) {}
   if ( r0 == 0) jmp $-1;; header analysis ;; (MSB) ;; 22+2+4+6+2+8 = 44byte -> 22word
   \text{dp0 = } \text{sPCM}rep 22/2 ;fread (header, 1, 22, fi)
           r0 = *dp0++ ;
            r0 = *dp0++ ;fread (&s, 1, 2, fi)
   *s = r0h ;
   r1 = r0 sra 16 \qquad \qquad ;Header.speaker_config = (s == 1) ? 0 : 1
   r1 = r1 - 1 ;
   \text{clr (r0)} ;
   if (r1 != 0) r0 = r0 + 1 ;
   *Header_speaker_config = r0l ;
            r0 = *dp0++ ; fread (&i, 1, 4, fi)
            r01 = *dp0++ ;
   *Header_sampling_freq_H = r0l ;Header.sampling_freq = i
   *Header_sampling_freq_L = r0h ;
                               ;fread (tmp, 1, 6+2+8, fi)
   clr (r0) \qquad \qquad ;r0l = 64000 ;64kbps
```
(3/5)

```
nop;
    *Header_bitrate_H = r0h ;
    *Header_bitrate_L = r0l ;
    r01 = 1 ; MPEG-2 AAC
    *Header_mpeg_id = r0l ;
    r01 = 2 ; header_type = 2
    *Header_header_type = r0l ;
    r0l = Header ;ret = AACENC_Start (&Header, BitstreamBuffer)
   r1l = __BitstreamBuffer ;
    r2l = static_x_area ;
    r3l = scratch_x_area ;
    r4l = static_y_area ;
    r5l = scratch_y_area ;
    call AACENC_Start ;
    if ( r0 < 0 ) jmp \rule{1em}{0.15mm} \rule{1.5mm}{0.15mm} \qquad \qquad \qquad ;
    call CopyOutputBuffer ;CopyOutputBuffer (ret, BitstreamBuffer)
\begin{array}{c} \text{while } 1; \\ \end{array}clr (r0) ; run\_flag = 0*FW_run_flag = r0h ;
    r0 = *FW\_run\_flag ; while (run\_flag = 0) {}
   if ( r0 == 0) jmp $-1 ;
    if ( r0 < 0 ) jmp _break1 ; if (run_flag < 0 ) break
    r0l = Header ; ret = AACENC_Encode (&Header, sPCM, BitstreamBuffer)
   r11 = sPCM;
   r2l = __BitstreamBuffer ;
   r3l = static_x_area ;
    r4l = static_y_area ;
    call AACENC_Encode ;
    if ( r0 < 0 ) jmp _{\text{exit}} \qquad ; if ( ret < 0 ) exit(ret)
    call CopyOutputBuffer \qquad \qquad ; \quad CopyOutputBuffer (ret, BitstreamBuffer)
    r1l = *frame_number ; frame_numfer++
    r1 = r1 + 1 ;
    *frame_number = r1l ;
   \text{jump} \text{while} \{ ; \}_break1:
   dp0 = sPCM ; Clear (0) sPCM area
   clr (r0) ;for (i = 0; i < 2048; i++)rep 2048 ; sPCM[i] = 0
            *dp0++ = r0h ; }
```

```
(4/5)
```

```
r0l = Header ; et = AACENC_Encode (&Header, sPCM, BitstreamBuffer)
    r11 = sPCM ;
    r2l = __BitstreamBuffer ;
    r3l = static_x_area ;
    r4l = static_y_area ;
    call AACENC_Encode ;
    if ( r0 < 0 ) jmp _{\text{exit}} \qquad \qquad ; if ( ret < 0 ) exit(ret)
    call CopyOutputBuffer ;CopyOutputBuffer (ret, BitstreamBuffer)
    r0l = Header ;ret = AACENC_Encode (&Header, sPCM, BitstreamBuffer)
    r11 = sPCM ;
    r2l = __BitstreamBuffer ;
    r3l = static_x_area ;
    r4l = static_y_area ;
    call AACENC_Encode ;
    if ( r0 < 0 ) jmp _{\text{exit}} \qquad \qquad ; if ( ret < 0 ) exit(ret)
    call CopyOutputBuffer ;CopyOutputBuffer (ret, BitstreamBuffer)
    r0l = Header ;ret = AACENC_Encode (&Header, sPCM, BitstreamBuffer)
    r11 = sPCM ;
    r2l = __BitstreamBuffer ;
    r3l = static_x_area ;
    r4l = static_y_area ;
    call AACENC_Encode ;
    if ( r0 < 0 ) jmp \rule{1em}{0.15mm} \qquad \qquad \qquad \qquad \qquad \qquad \qquad \qquad \qquad \qquad \qquad \qquad \qquad \qquad \qquad \qquad \qquad \qquad \qquad \qquad \qquad \qquad \qquad \qquad \qquad \qquad \qquad \qquad \qquad \qquad \qquad \qcall CopyOutputBuffer ;CopyOutputBuffer (ret, BitstreamBuffer)
    r0 = *OutputBufferFlag ;
     if ( r0 == 0) jmp \rule{1em}{0.15mm} \rule{1em}{0.15mm} \qquad \qquad \qquad \qquad \qquad \qquad \qquad \qquad \qquad \qquad \qquad \qquad \qquad \qquad \qquad \qquad \qquad \qquad \qquad \qquad \qquad \qquad \qquad \qquad \qquad \qquad \qquad \qquad \qquad 
               r0 = *valued ;
                *0x4000: y = r0h ;
                r01 = 1 ;
                *stream_length = r0l ;
                clr (r1) ;
                *FW_out_flag = r1h ;
               r1 = *FW_out_flag ;
               if (r1 == 0) jmp $-1 ;
_exit:
    clr (r0)r0l = 0x2222 ;length = 0x2222
    *stream_length = r0l ;
     *FW_out_flag = r0h ;out_flag = 0
    *FW_run_flag = r0h ; run_flag = 0jmp StartUp ;
```
(5/5)

```
;; Copy from BitstreamBuffer to output buffer ;;
CopyOutputBuffer:
    if ( r0 == 0) ret ;
     dp4 = 0x4000 ; wpt = 0x4000dp0 = __BitstreamBuffer ; rpt = BitstreamBuffer
     r2 = *OutputBufferFlag ; ; ; f (OutputBufferFlag == 0) {
    if (r2 != 0) jmp L1 ;
    r1 = r0 sra 1 \qquad \qquad ; \quad \text{count} = \text{len} >> 1*stream_length = r1l ;
     r2 = r0 \& 1 ;
     loop r1l \{ ; for (; count > 0; count--) \{r1 = *dp0++ ; tmp = *rpt++
                 *dp4++ = r1h ; *wpt++ = tmp} ;}
     *OutputBufferFlag = r2l ;
     if (r2 == 0) jmp L2 ; if (len \& 1) {
                r1 = *dp0 ; valued = *rpt
                 *valued = r1h ; }
    jmp \lnot \lnot \lnot \lnot \lnot \lnot \lnot \lnot \lnot \lnot \lnot \lnot \lnot \lnot \lnot \lnot \lnot \lnot \lnot \lnot \lnot \lnot \lnot \lnot \lnot \lnot \lnot \lnot \lnot \lnot \lnot \lnot \lnot \lnot \lnot \lnot \lfloor L1: \rfloor ; else {
     r1 = r0 sra 1 \qquad \qquad ; \quad \text{count} = \text{len} >> 1r2 = r0 \& 1 ; if (len & 1)
    if (r2 := 0) r1 = r1 + 1 ; count++
     *stream_length = r1l ;
    r0 = *valued ; tmp = valued << 8
    r0 = r0 sra 8 ;
    \qquad \qquad \text{loop r11 } \left\{ \qquad \qquad ; \quad \text{for ( ; count > 0 ; count--) } \right\}r01 = *dp0++ ; tmp | = *rpt++r0 = r0 sll 8 r = \frac{1}{2} ; tmp <<= 8
                 *dp4++ = r0h ; *wpt++ = (tmp >> 16)r0 = r0 sll 8 r = \frac{1}{2} ; tmp <<= 8
     } \hspace{1.6cm} \hspace{1.6cm} ; \hspace{1.2cm} \}r0 = r0 sll 8 ;
     *valued = r0h ; valued = tmp >> 16
     clr (r1) ; *wpt = valued
     if (r2 == 0) r1 = r1 + 1 ;
     *OutputBufferFlag = r1l ;
L2: ; ; }
     clr (r0) ;
    *FW\_out\_flag = r01 ;
     r0 = *FW_{out} flag ;
     if (r0 == 0) jmp $-1 ;
     ret in the set of the set of the set of the set of the set of the set of the set of the set of the set of the set of the set of the set of the set of the set of the set of the set of the set of the set of the set of the se
end
```
#### **A.4 Timing File for Parameter Information (value.tmg)**

```
global s, FW_run_flag, FW_out_flag, stream_length, pcm_start, stream_start
global out44_128, out44_96, out44_80, out44_64
global out32_96, out32_64, out32_48, out32_40
global flag01, flag02, flag03, flag04, flag05
global flag08, flag09, flag12, flag13, flag19
global flag21
set s = 0x5ffcset stream_length = 0x5ffd
set FW out flag = 0x5ffeset FW run flag = 0x5fff
set pcm start = 0x6000set stream start = 0x4000
set out 44 128 = 1 << 7
set out 4496 = 1 \leq 6set out 44 80 = 1 << 5
set out 44 \t64 = 1 \t < 4set out 3296 = 1 \leq 3set out 3264 = 1 \leq 2set out 32 48 = 1 << 1
set out 32 \ 40 = 1 \ \leq 0set flag01 = 0set flag02 = 0set flag03 = 0set flag04 = 0set flag05 = 0set flag08 = 0set flag09 = 0set flag12 = 0set flag13 = 0set flag19 = 0set flag21 = 0set flag01 = out44_128 | out44_96 | out44_80 | out44_64 | out32_96 | out32_64 | out32_48 | out32_40
set flag02 = out44_128 | out44_96 | out44_80 | out44_64 | out32_96 | out32_64 | out32_48 | out32_40
set flag03 = out44_128 | out44_96 | out44_80 | out44_64 | out32_96 | out32_64 | out32_48 | out32_40
set flag04 = out44_128 | out44_96 | out44_80 | out44_64 | out32_96 | out32_64 | out32_48 | out32_40
set flag05 = out44_128 | out44_96 | out44_80 | out44_64 | out32_96 | out32_64 | out32_48 | out32_40
set flag08 = out44_128 | out44_96 | out44_80 | out44_64 | out32_96 | out32_64 | out32_48 | out32_40
set flag09 = out44_128 | out44_96 | out44_80 | out44_64 | out32_96 | out32_64 | out32_48 | out32_40
set flag12 = out44_128 | out44_96 | out44_80 | out44_64 | out32_96 | out32_64 | out32_48 | out32_40
set flag13 = out44_128 | out44_96 | out44_80 | out44_64 | out32_96 | out32_64 | out32_48 | out32_40
set flag19 = out44_128 | out44_96 | out44_80 | out44_64 | out32_96 | out32_64 | out32_48 | out32_40
set flag21 = out44_128 | out44_96 | out44_80 | out44_64 | out32_96 | out32_64 | out32_48 | out32_40
end
```

```
A.5 Timing File for Data Input (pcm_in.tmg)
```

```
global s, FW run flag, FW out flag, stream length, pcm start
global out44_128, out44_96, out44_80, out44_64
global out32_96, out32_64, out32_48, out32_40
global flag01, flag02, flag03, flag04, flag05
global flag08, flag09, flag12, flag13, flag19
global flag21
local size, data, pcm
local sz
local bitrate
local addr
set addr = 0x27csub hanten ; (data)
       set data = ((data \gg 8) \& 0xf) | ((data \& 0xf) << 8)endsub
sub WriteData
       hanten
        set *pcm:x = data
        set perm = perm + 1endsub
sub Writting ; (size, sz)
        local tmp
        set pcm = pcm_start
        if (size >= sz)
                rept sz
                       input data
                       WriteData
                endrept
                set size = size - sz
        else
                set tmp = sz - size
                rept size
                       input data
                       WriteData
                 endrept
                set data = 0
                 rept tmp
                       WriteData
                endrept
                set size = 0
        endif
endsub
```
 $(1/2)$ 

(2/2)

```
sub wave2stream
        input format hex
        input size
        set *FW_run_flag:x = 1
        wait cond (*FW run flag:x != 1)set sz = 22Writting
        if (*s:x == 1)set sz = 1024
        else
                 set sz = 2048
        endif
        set *FW run flag:x = 1wait cond ip == addr
        set r0 = bitrate
        do
                 set *FW run flag:x = 1wait cond (*FW_run_flag:x != 1)
                 exit (size < sz)
                 Writting
        enddo
        set *FW_run_flag:x = -1wait cond (*FW_run_flag:x != -1)
endsub
;;; Wait for initialize ;;;
wait 1
if (flag02)
        if (flag02 & out32_40)
                ;;; 02.wav / 32kHz / 40kbps ;;;
                 open input "02_32.dat"
                 set bitrate = 40000
                 wave2stream
                 close input
        endif
endif
break
end
```
**A.6 Timing File for Data Output (stream\_out.tmg)**

```
global FW_out_flag, stream_length, stream_start
global out44_128, out44_96, out44_80, out44_64
global out32_96, out32_64, out32_48, out32_40
global flag01, flag02, flag03, flag04, flag05
global flag08, flag09, flag12, flag13, flag19
global flag21
sub wave2stream2
        local data, rpt, length
        output #10 format dec
        do
                 set *FW_out_flag:x = 1
                 wait cond *FW out flag:x != 1
                 set length = *stream_length:x
                 exit length >= 0x2000
                 if (length)
                          set rpt = stream_start
                          rept length
                             set data = *rpt:y
                             output #10 data
                             set rpt = rpt + 1endrept
                 endif
        enddo
endsub
;;; main ;;;
wait 1
if (flag02)
        ;;; 02.wav ;;;
        if (flag02 & out32_40)
                open output #10 "02_32_40.dat"
                 wave2stream2
                close output #10
        endif
endif
end
```